## **How to set Audio Detection Alarm?**

## Answer:

The camera can detect input audio signals for exceptions. When the rise or fall of volume exceeds the set limit, or when the input volume reaches the threshold, the camera reports an alarm and triggers the set actions. Make sure that an audio input device is correctly connected to the camera and audio input is turned on. For the detailed steps, refer to *How to set Alarm Input*. Note: Only some certain models support this function. Please see the actual model for details. Note: This function, management page and supported alarm triggering and arming schedule may

1. Click Setup > Events > Common Alarm > Audio Alarm.

vary with models. Please see actual Web interface for details.

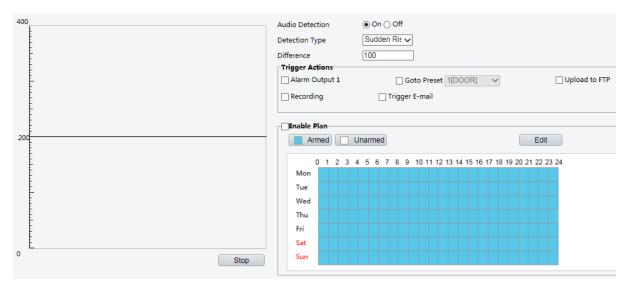

2. Select **Enable** for **Audio Detection**, select a detection type and set the difference or threshold. To disable audio detection, clear the **Enable** check box.

The following table describes some major parameters.

| Parameter         | Description                                                                                             |
|-------------------|----------------------------------------------------------------------------------------------------|
| Detection<br>Type | Sudden Rise: An alarm is reported when the rise of volume exceeds the difference.                       |
|                   | Sudden Falls: An alarm is reported when the fall of volume exceeds the difference.                      |
|                   | Sudden Change: An alarm is reported when the rise or fall of volume exceeds the difference.             |
|                   | Threshold: An alarm is reported when the volume exceeds a threshold.                                    |
| Difference        | Threshold: After a volume is set as the threshold, an alarm is reported when the threshold is exceeded. |
|                   | Difference: the difference between two volumes. When the rise or fall of volume                         |
|                   | exceeds the difference, an alarm is reported.                                                           |
|                   | Note:                                                                                                   |
|                   | The scale in the audio detection area is used to measure sound volume.                                  |
|                   | Audio detection results are shown in real time. The red part indicates the reported                     |
|                   | audio detection alarms.                                                                                 |

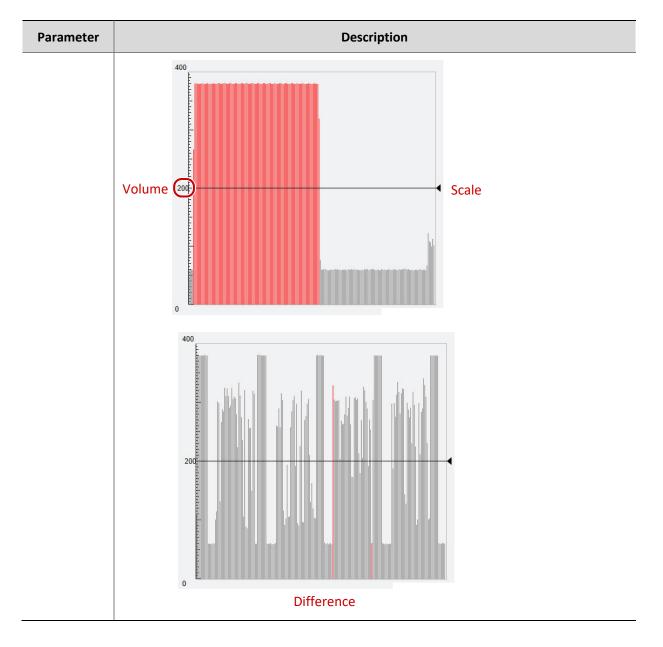

- 3. Set the alarm-triggered actions and arming schedule as required. For the detailed steps, see the descriptions of alarm-triggered actions in *How to set Motion Detection Alarm* or *Alarm-triggered Action Index*.
- 4. Click Save.